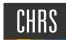

# PREPARE AN OFFER CARD

Once the Salary Analysis has been completed, the Division Liaison can prepare an offer card.

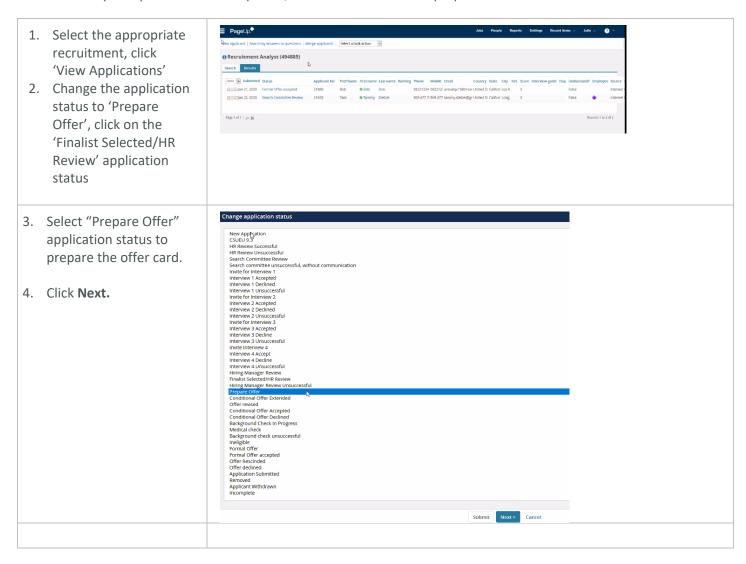

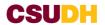

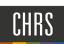

are about to move Bob Doe to a different status: 5. Communication Template: Leave as No From status: Prepare Offer template To status: Prepare Offer 6. Email Applicants, Send -- No template --Communication template: **SMS, Additional Users** E-mail: Applicant: O Yes O No from job, and Update Status Job from Send an SMS to the applicant: ○ Yes ○ No Approved to Offer will default to No. Leave as is. Additional users from Job: ○ Yes ○ No 7. Click Move Now. The following will be added to the applicant notes for administrators to view: 8. In the current or Current or previous employee details previous employee ① Please download and read the instructions before selecting an Employee Profile. PLEASE NOTE: details, to be utilized for Once the selection is made and the Offer card is "Saved/Submitted", the selection cannot be edited by system users. In the event of an incorrect selection, do not move forward please contact your Campus Configuration Administrator existing employees only to submit a "High Impact" JIRA ticket, which includes the correct Employee number from your campus' PeopleSoft (search by employee Self-disclosed Employee ID (not applicable name) to CSU): Employee: 9. In the Job Details, Job details ensure the Time Base is CSU Working Title: 1 Human Resources Support Assistant. Position Type: Staff correct. Campus: Dominguez Hills Division: Administration and Finance College/Program: Human Resouces H R - RECRUITMENT - 38100 Department: Full Time 🗸 Time Basis: 10. In Offer Details, ensure Offer details that the Position No. is Approval status: Pending Recruiter: Latisha Thomas correct Date entered: Jan 21, 2020, 4:14 pm This is critical, as it is Jan 21, 2020, 4:26 pm Date updated: attached to funding. Application source: Internet - Other job boards Edit Positions: Position no Type: Applicant Application status HR Support Assistant Bob Doe Prepare Offer Position no: DH-00002491

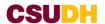

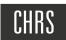

### **POSITION DETAILS:**

- A. Job Code/ Employee Class will auto-populate
- B. **Hiring Type**: Select appropriate dropdown selection
- C. Start Date: Enter a date
  (The actual start date will
  be changed by the
  Recruiter)
- D. **End date if applicable**: Leave field blank
- E. **Probation End Date:**Leave field blank
- F. FTE: Enter correct FTE
- G. **Hours Per Week**: Review for accuracy
- H. **FLSA Status:** Select appropriate drop down selection
- Union and Union
   Language: Recruiter will fill in. Leave blank.
- J. Mandated Reporter: Select appropriate drop down selection
- K. Sensitive Position: Select appropriate drop down selection
- L. Conflict of Interest: To be utilized for Management (MPP) positions only
- M. Concurrent Hire: Y/N
- N. Rehired Annuitant: To be utilized only for individuals that have retired

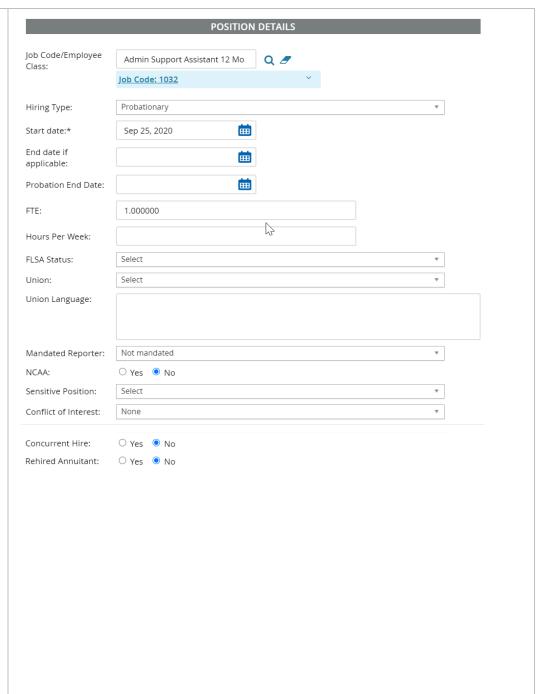

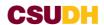

## **BUDGET DETAILS**

- A. **Budget/Chart field**: To be completed by Budget team.
- B. **Pay Plan:** To be completed by Budget team.
- C. Pay Plan Months Off: Leave field blank.
- D. Salary Range/Grade: Prepopulated field
- E. Anticipated Hiring
  Range: Enter the position
  range provided from the
  salary analysis (if
  applicable)
- F. Maximum Budgeted
  Amount: Enter the
  maximum budget salary
  per the department

|                                       | BUDGET DETAILS                                                 |
|---------------------------------------|----------------------------------------------------------------|
| Budget/Chart<br>field/Account string: | Entered by Budget Team                                         |
| Pay Plan:<br>Pay Plan Months Off:     | Select *                                                       |
| Salary Range/Grade:*                  | 1032-ASSISTANT I-Grade-1                                       |
|                                       | Minimum: \$ 2,705.00<br>Maximum: \$ 3,829.00<br>Pay Frequency: |
| Anticipated Hiring<br>Range:          | 2,705 - 3,829                                                  |
| Maximum budgeted amount:              | Fiscal Officer - 3,000                                         |
|                                       |                                                                |

# SALARY AND COMPENSATION

- A. **Base Pay Rate**: This is the proposed monthly rate to be offered
- B. **Unit Basis:** Select appropriate selection from drop down menu
- C. Monthly Pay: Leave field blank
- D. **Annual Salary:** Leave field blank
- E. **Relocation:** Leave field blank.
- F. **Sign on Bonus**: Leave field blank
- G. Other supplementary Compensation: Leave field blank
- H. Salary Notes: Enter salary negotiation range for the Conditional Offer.

|                                         | SALAKT ATIG COMPENSATION                                                                                                    |  |  |  |  |
|-----------------------------------------|----------------------------------------------------------------------------------------------------|--|--|--|--|
|                                         | 5.000                                                                                                    |  |  |  |  |
| Base Pay Rate:*                         | 5,000                                                                                                    |  |  |  |  |
| Unit basis:*                            | Monthly                                                                                                    |  |  |  |  |
| Monthly Pay:                            | 5,000                                                                                                    |  |  |  |  |
| Annual salary:                          | 60,000                                                                                                    |  |  |  |  |
| Relocation:                             |                                                                                                    |  |  |  |  |
| Sign on bonus:                          |                                                                                                    |  |  |  |  |
| Other<br>supplementary<br>compensation: |                                                                                                    |  |  |  |  |
| Salary notes:                           |                                                                                                    |  |  |  |  |
| Benefits Eligibility                    |                                                                                                    |  |  |  |  |
|                                         | Benefits eligibility is determined based on the appointment. To confirm benefits eligibility please see your benefits office for further details. |  |  |  |  |
| Benefits Eligible?:                     | ● Yes ○ No                                                                                                    |  |  |  |  |
| Benefit Eligibility<br>Details:         | Full Benefits                                                                                                    |  |  |  |  |

SALADY and COMPENSATION

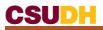

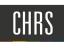

| <ul> <li>Benefits Eligible: Select appropriate</li> <li>Benefit Eligibility Details: Leave field blank.         (Recruiter will ensure the appropriate option has been selected.)     </li> </ul> |                                                                                                    |                                                                                                    |               |
|----------------------------------------------------------------------------------------------------|----------------------------------------------------------------------------------------------------|----------------------------------------------------------------------------------------------------|---------------|
| FACULTY/R03 DETAILS                                                                                                    |                                                                                                    | FACULTY / R03 DETAILS                                                                                                    |               |
| TACOLITY NOS DETAILS                                                                                                    | Rank:                                                                                                    | Select                                                                                                    | ¥             |
| A. Leave all sections blank.                                                                                                    | Service Credit:                                                                                                    | Select                                                                                                    | ▼             |
|                                                                                                    | Start Up Amount:                                                                                                    |                                                                                                    |               |
|                                                                                                    | Duration of Start Up<br>Funds:                                                                                                    |                                                                                                    |               |
|                                                                                                    | Assigned/Release<br>Time (in terms of                                                                                                    |                                                                                                    |               |
|                                                                                                    | WTU's):                                                                                                    |                                                                                                    |               |
| EDUCATION AND<br>LICENSE VERIFICATION                                                                                                    |                                                                                                    | EDUCATION and LICENSE VERIFICATION  Please note that you must use the Major - Institute and License Name codes fro in this section so the data can correctly Integrate to PeopleSoft | im PeopleSoft |
| A. Leave all sections blank                                                                                                    | If the appropriate code does not exist in the drop down list or the reference sheets - please follow the campus process to request it in PeopleSoft first and then enter the appropriate code below |                                                                                                    |               |
|                                                                                                    | Highest Level of<br>Education:                                                                                                    | Bachelor's Level Degree                                                                                                    | v             |
|                                                                                                    | Degree Type:                                                                                                    | Bachelor of Business Admin                                                                                                    | ¥             |
|                                                                                                    | Date of Completion:                                                                                                    | May 6, 2019                                                                                                    |               |
|                                                                                                    |                                                                                                    | Please click <b>HERE</b> for a list of the Major codes. Then copy and paste the Code be                                                                                              | vois          |
|                                                                                                    | Major Code:                                                                                                    | 1790                                                                                                    |               |
|                                                                                                    | Institute Code:                                                                                                    | Please click HERE for a list of the Institute Code. Then copy and paste the Code                                                                                                    | below         |
|                                                                                                    | License/Certificatio                                                                                                    | 001100                                                                                                    |               |
|                                                                                                    | a the code                                                                                                    |                                                                                                    |               |
|                                                                                                    |                                                                                                    | Please click HERE for a list of the License/Certificate Name. Then copy and paste below                                                                                              | : tile code   |
|                                                                                                    | License/Certification<br>Name:                                                                                                    |                                                                                                    |               |
|                                                                                                    | License/Certification<br>Number:                                                                                                    |                                                                                                    |               |
|                                                                                                    | License/Certification<br>Expiry Date:                                                                                                    | tin l                                                                                                    |               |
| EMPLOYMENT CHECKS                                                                                                    | PRE-EMPLOYMENT                                                                                                    | EMPLOYMENT CHECKS CHECKS                                                                                                    |               |
|                                                                                                    | Background Check:                                                                                                    | ●pyes ○ No                                                                                                    |               |
| A. Leave all sections blank.                                                                                                    | Background Check<br>Codes:                                                                                                    | - 4                                                                                                    | v             |
|                                                                                                    | Pre-placement<br>physical:                                                                                                    | ○ Yes ● No                                                                                                    |               |

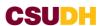

### **ONBOARDING**

- A. **Offer Type**: Select Hire or the appropriate drop down option.
- B. Pay Group: Select Master Payroll (Monthly) Or Positive Pay POS (Hourly)
- C. **Offer Approval Type**: Always select 'DH' from the drop down menu
- D. Onboarding Form: Base
  New Employee Data
  Form
  If the offer is for an
  Active DH Employee,
  Leave field blank
- E. **Onboarding Portal:** DH Onboarding Portal
- F. Onboarding Workflow: Lead Recruiter will select the appropriate work flow
- G. **Reports To:** Enter appropriate Reports To
- H. Onboarding Delegate:
   To identify the
   Onboarding Delegate,
   click hyperlink,
   Recruitment

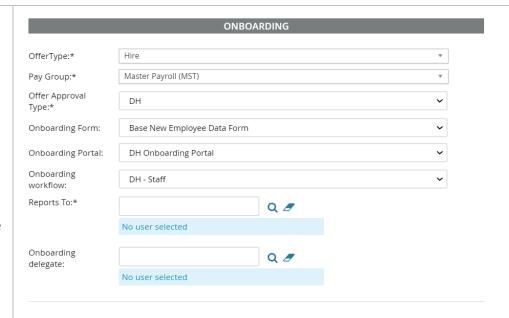

### **OFFER PROGRESS**

A. Leave all sections blank

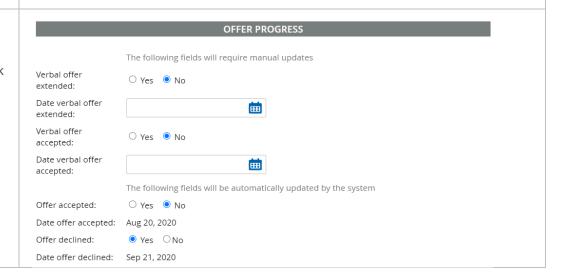

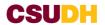

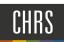

#### Offer documents **OFFER DOCUMENTS** Documents attached to the offer appear in the section below. Recruiter will select the Add document Merge document ② appropriate appointment Document Category letter from the Document Staff, Full-time Jan 21, 2020 1602Kb Offer Letter View Delete Library. Document library: Name Date Size BASE-Offer Letter\_Sample.rtf Feb 21, 2018 63Kb View BASE Annual EEO ReportTemplate.xlsm Oct 5, 2019 329Kb View TEST Merge Field Aug 7, 2018 244Kb View 1 - EEO Report Templates (3) 2 - Selection Reports (1) BASE Documents (1) CO - Chancellor's Office (2) DH - Dominguez Hills (2) CI Cullorton (5) OFFER CHECK Offer Check Leave fields blank Add a check group: Select Add Add a check type: Select Add Name:\* DH - Staff\_Approval Proces **APPROVAL PROCESS -CAMPUS** Step Approval position Levels above position Default user Days req'd Select 🗸 0 Budget # 2 A. **Originator** – Leave as is. No User selected B. Approval process -Campus: Select 🗸 Hiring Man 0 DH- MPP Approval No User selected Process - to be utilized 3 for all Management Vice Preside Select ~ 0 (MPP) positions No User selected Recruiter Select 🗸 0 DH - Staff Approval No User selected Process - to be utilized for all Staff positions If you are unsure, verify with your Recruiter before you submit. Do not submit this for approval if you are unsure. **APPLICATION STATUS** Application status Update application status following offer: OYes • No

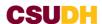

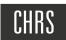

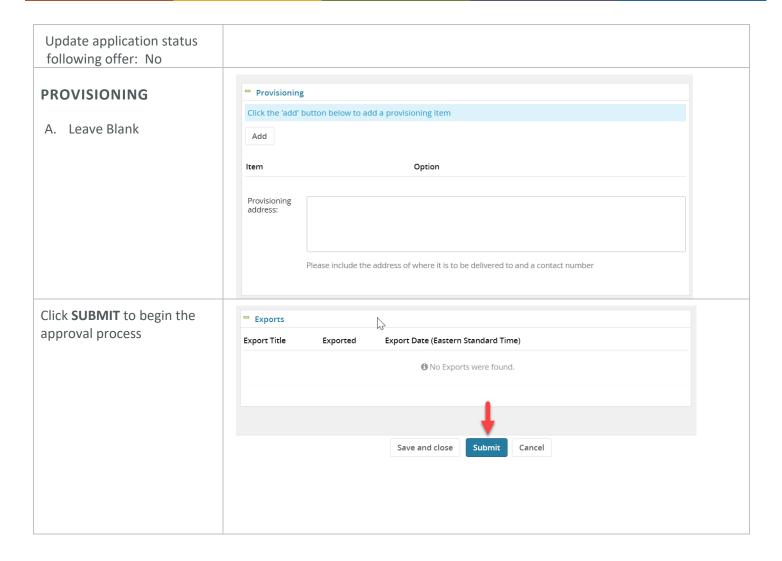